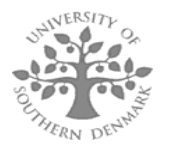

# **PeakErazor – Calibrating MALDI Mass Spectra**

Peter Højrup and Karin Hjernø

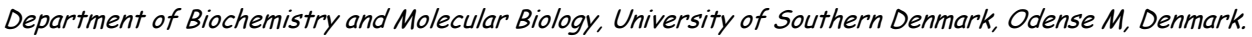

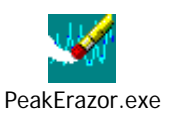

Problem**1 - Introduction**

 Peptide mass searching/fingerprinting (PMS) is one of the most common methods for identifying proteins in proteomics. The method relies on identifying proteins based on the mass values of the peptides generated by enzymatic digestions, typically tryptic digestion. Very advanced search programs are available today, making identification of proteins by PMS using tryptic MALDI-TOF MS data quite straightforward

Two criteria are essential for a successful identification: A high number of (significant) mass values and a high precision. In the current software we have tried to address both problems, with most emphasis on improving the precision. In a given dataset the PMS can be improved by removing non-significant values, i.e. remove **peptide contamination**, 2-D gel separated proteins are typically contaminated by keratin and tryptic autodigest peptides, but other project specific

contaminants may be present. Including these peaks in the peptide mass search will obviously make the search less precise and consequently they have to be excluded from the peptide mass

list before using the list as input in a protein identification. **Calibration** is usually performed as a two- or three-point calibration (either

external or internal) of the mass spectra are used and in most cases the obtained accuracy is sufficient for identification of the protein in question. However, performing a multipoint internal calibration will improve the precision of the final dataset. Furthermore, the peaks used for calibration may be missing, of poor quality or the isotope envelope may overlap with other peaks, making internal calibration next to impossible.

#### Solution

To address these problems we have created a small, user-friendly Windowsbased program, **PeakErazor**, using a simple concept: By comparing all mass values from a tryptic digest against a list of known contaminants, contaminating peaks can easily be identified and removed. At the same time you can perform a multipoint calibration leading to improved precision. These features **leaves you** with a much larger precision in the actual PMS search. Furthermore, the program end in a matrix and prediction and the contaminants either in a given dataset or after general use.

A novel development of the program enables the calibration using the mass defect which results in the calibration of mass spectra that we hitherto was not able to calibrate. In general the final precision is in the 30-50 ppm region.

### **2 - General function of PeakErazor**

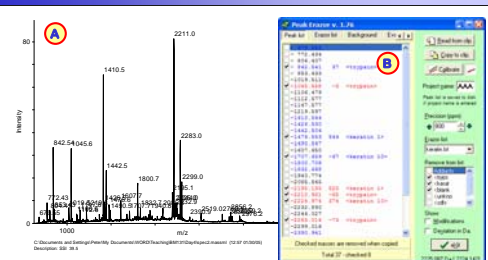

A. A MALDI mass spectrum is annotated, the mass list is copied to the clipboard.

B. The mass list is pasted into PeakErazor. The program compares it to the currently loaded 'Erazor list' and calculates the difference to all 'contaminants' that fall within the given precision.

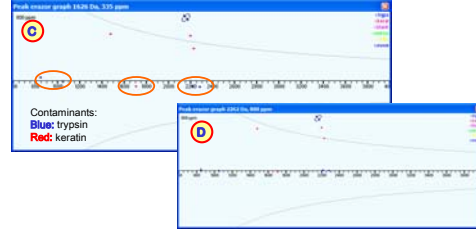

C. In the separate graph window the deviations are plotted against the mass. A number of spots are seen around the x-axis, indicating a likely calibration line. The three outliers are unchecked prior to calibrating on the five remaining values.

D. After calibration the spots are within 13 ppm (which gives a norm for the database search). One of the outliers is directly on the +1 Da grey line and is thus a candidate for a wrongly assigned isotope. These outlying peaks are unchecked from the list before all unchecked mass values are copied to the clipboard for PMS.

The final protein (Calreticulin) was identified with 10 peptides  $(± 25$  ppm). After a two-point calibration, the same protein was identified with only 9 peptides (<sup>±</sup> 30 ppm) due to a ~10 ppm offset and a slight slope relative to the multipoint calibration.

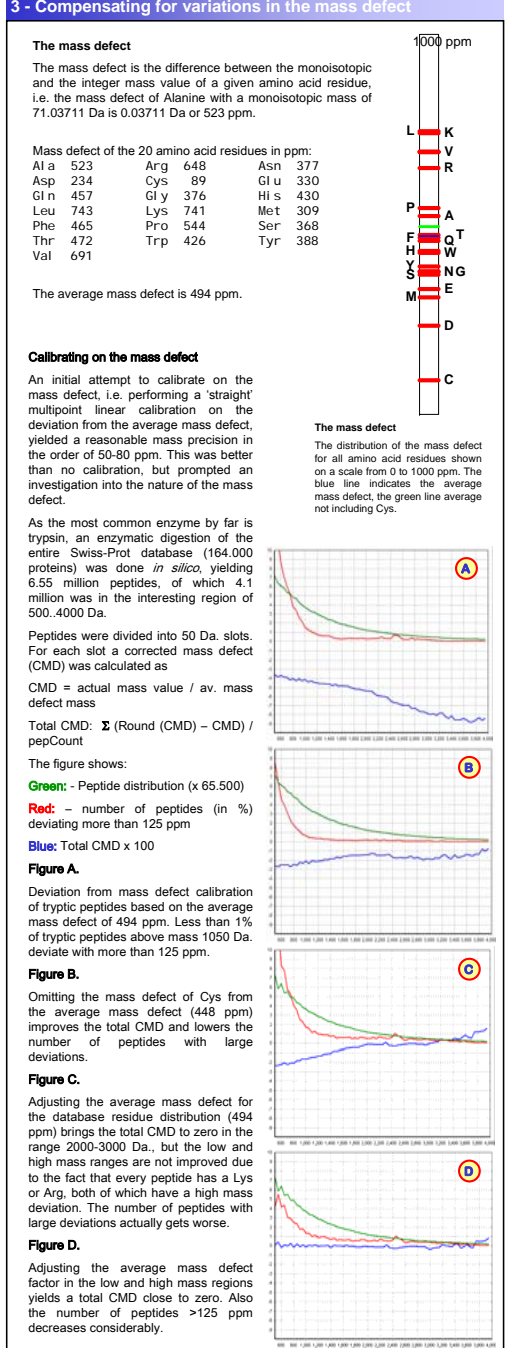

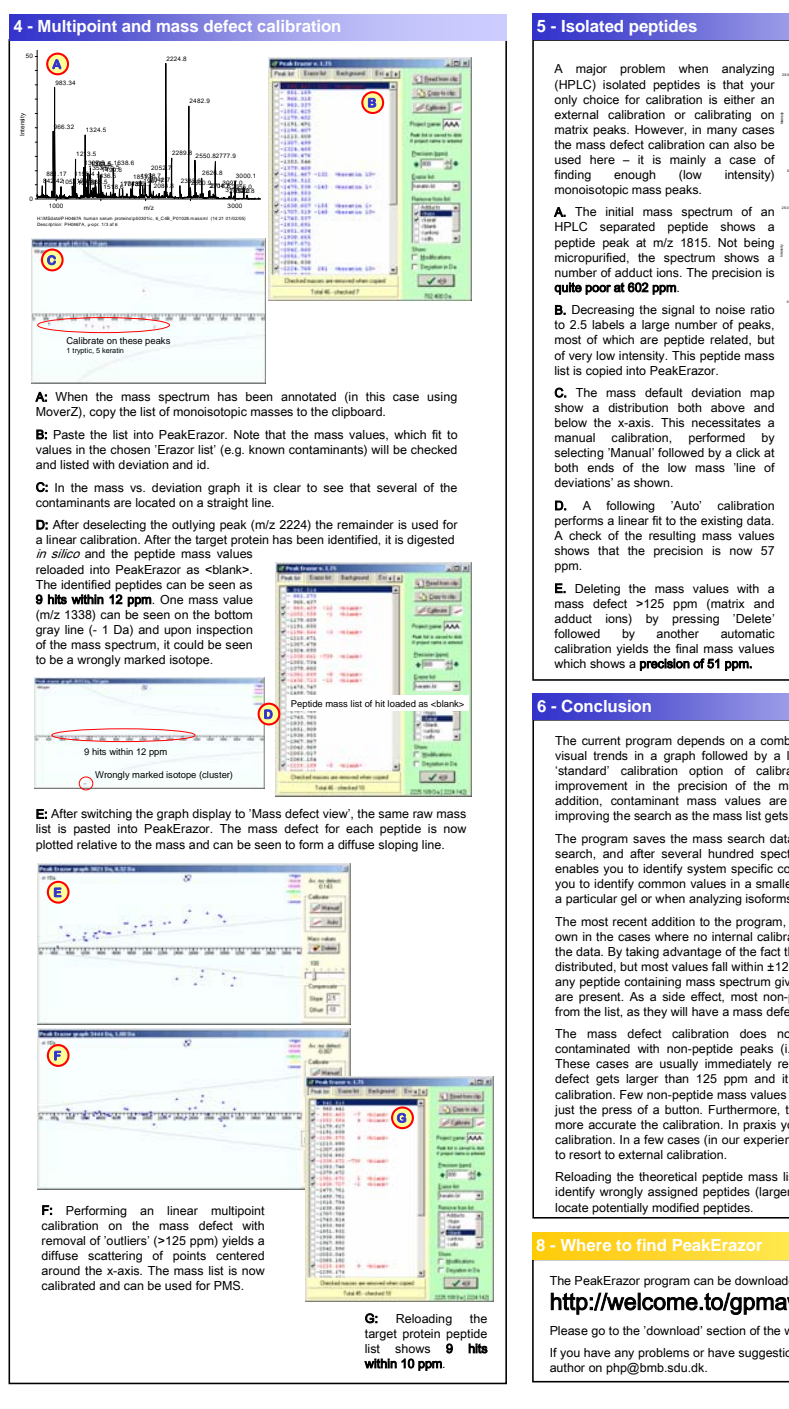

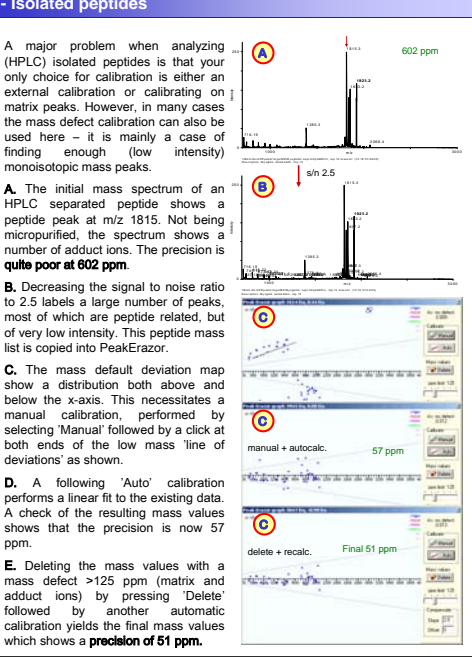

The current program depends on a combination of the human brain to pick out visual trends in a graph followed by a linear multipoint calibration. Using the 'standard' calibration option of calibrating on contaminations a 20-50% improvement in the precision of the mass list can usually be achieved. In addition, contaminant mass values are removed from the search list, thus improving the search as the mass list gets smaller.

The program saves the mass search data as either removed or included in the search, and after several hundred spectra have been analyzed, the program enables you to identify system specific contaminants. Another functions enables you to identify common values in a smaller dataset (i.e. contaminants specific to a particular gel or when analyzing isoforms/alleles).

The most recent addition to the program, **mass defect calibration**, comes into its own in the cases where no internal calibrants or contaminants can be located in the data. By taking advantage of the fact that peptide mass values are not evenly distributed, but most values fall within ±125 ppm regions it is possible to calibrate any peptide containing mass spectrum given that a sufficient number of peptides are present. As a side effect, most non-peptide mass values can be removed from the list, as they will have a mass defect larger than 125 ppm.

The mass defect calibration does not work if the spectrum is heavily contaminated with non-peptide peaks (i.e. matrix, detergent or adduct ions). These cases are usually immediately recognized, as the spread of the mass defect gets larger than 125 ppm and it is not possible to perform a 'stable' calibration. Few non-peptide mass values are easily removed and recalibration is just the press of a button. Furthermore, the higher the number of peptides, the more accurate the calibration. In praxis you need ~15 mass values for a proper calibration. In a few cases (in our experience <5%) the method fails and we have

Reloading the theoretical peptide mass list of the target protein enables you to identify wrongly assigned peptides (larger than average deviation) and helps to locate potentially modified peptides.

The PeakErazor program can be downloaded for free from http://welcome.to/gpmaw

## Please go to the 'download' section of the web site.

If you have any problems or have suggestions for improvements, please contact the